## **Инструкция по заполнению временной формы электронного журнала**

Настоящая инструкция разработана в рамках обновления среднего образования Республики Казахстан.

Временная форма электронного журнала представляет собой таблицу, куда вносятся достижения учащихся в течение четвертей (баллы по суммативному оцениванию за разделы и четверти), а также производится автоматический расчет оценок согласно шкале, представленной в журнале. Свод данных по всем четвертям и вывод годовых оценок (по итогам 3, 4 четвертей для 1 класса) также производится автоматически.

**Учителя могут заполнять лишь некоторые ячейки** *(обведено красным цветом на Рисунке 1)***:**

**1.** Школа;

**2.** Столбец с данными индивидуального идентификационного номера (ИИН) учащихся;

**3.** Столбец с Ф.И.О. учащихся;

**4.** Класс/литер;

**5.** Поле для ввода максимального балла по суммативному оцениванию за раздел;

**6.** Столбец для ввода набранных баллов по суммативному оцениванию за раздел;

**7.** Столбец для ввода набранных баллов по суммативному оцениванию за четверть;

**8.** Данные учителя;

**9.** Данные заместителя директора по учебно-воспитательной работе.

**В правой части журнала** находится блок расчета четвертных оценок, где производится автоматический подсчет общего количества процентов и их перевод в 5-бальную оценку согласно шкале перевода.

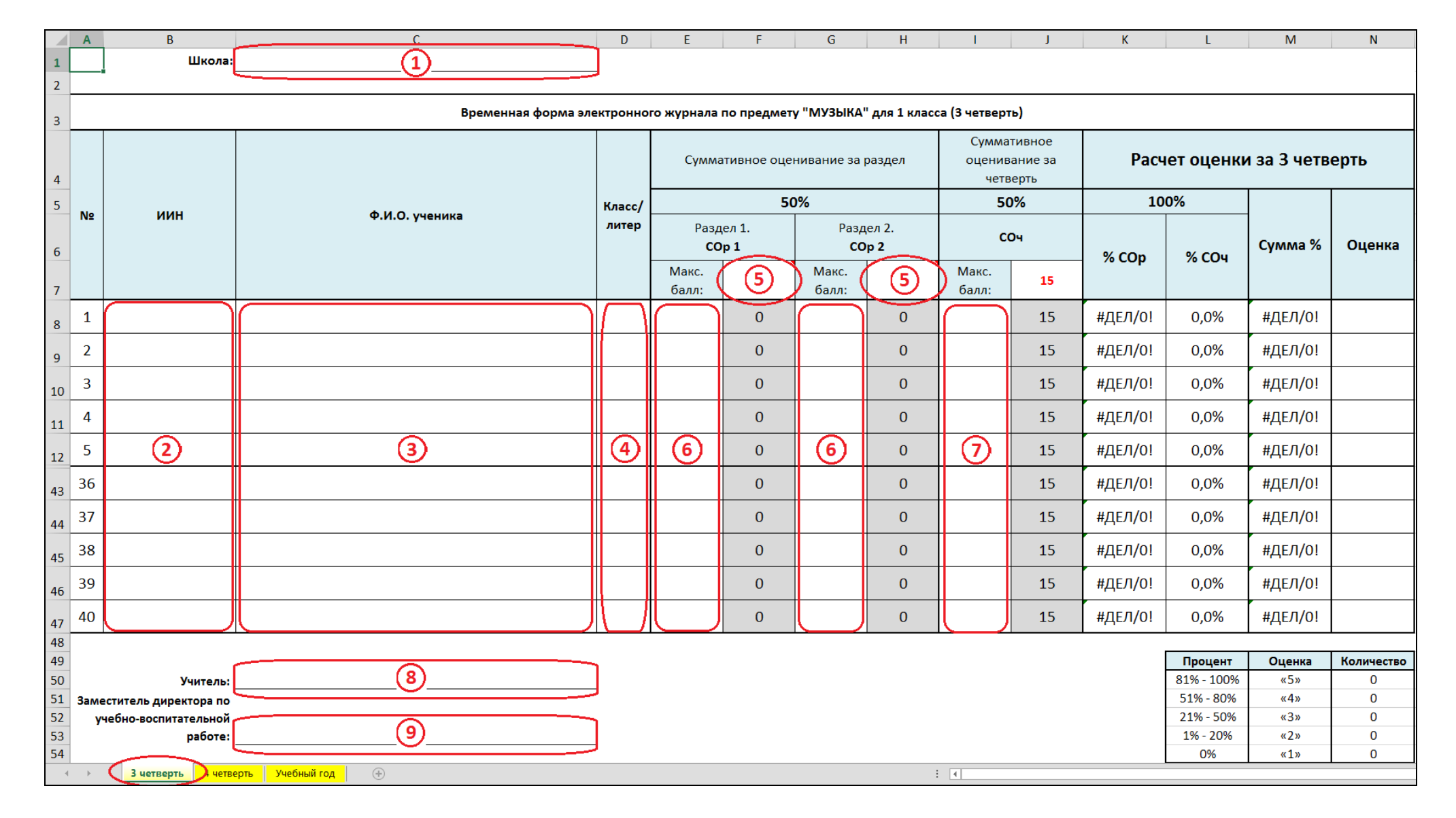

**Рисунок 1. Образец временной формы электронного журнала**